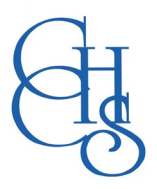

## **CCHS – How to Log into……**

## *Class Charts Portal - Timetables - Homework – Rewards*

ClassCharts is an online portal for students and parents which includes details of student's daily timetable, the work that is set by teachers for their students to complete at home and the PROUD points that they have accrued.

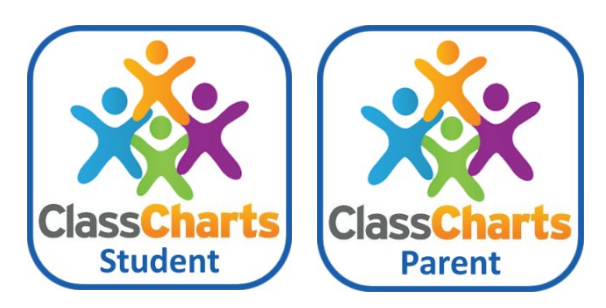

Follow the button links to access the relevant App

Links to each of the Class Charts Parent and Student Portals are also available via the school website, within the respective Parent and Student menu tabs.

**Android** and **iOS** parent and student apps are also available and may be accessed using the links found on the login page of the ClassCharts web portal – follow the button links above.

Google Classroom is also utilised for student's homework although the work set will always appear on ClassCharts with a link to the homework tasks set on Google Classroom.

Both parents and students are able to set-up their personal Class Charts account, using the unique code which was distributed to each of them – any parent who has mislaid their code can obtain a new one by emailing the school – [admin@cchs.school](mailto:admin@cchs.school)

Parents/carers are able to set-up an account for each parent/carer using the same code. Families with more than one child at the school should set-up one Class Chart account and then use the 'Add Pupil' option to add their other children to their account, using the code(s) supplied for each child.

NB. Students need to keep their unique login code safe – this is required if they are automatically logged out of their account. (This code can be found under the 'My Code' option if they are logged into their account on a different device)